IBM Cúram Social Program Management Versión 6.0.5

*Guía de colaboración social empresarial de Cúram*

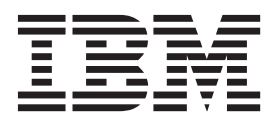

#### **Nota**

Antes de utilizar esta información y el producto al que hace referencia, lea la información que figura en el apartado ["Avisos" en la página 27](#page-34-0)

#### **Revisado: marzo de 2014**

Esta edición se aplica a IBM Cúram Social Program Management v6.0.5 y a todos los releases posteriores mientras no se indique lo contrario en nuevas ediciones.

Materiales bajo licencia - Propiedad de IBM.

#### **© Copyright IBM Corporation 2012, 2013.**

© Cúram Software Limited. 2011. Reservados todos los derechos.

# **Contenido**

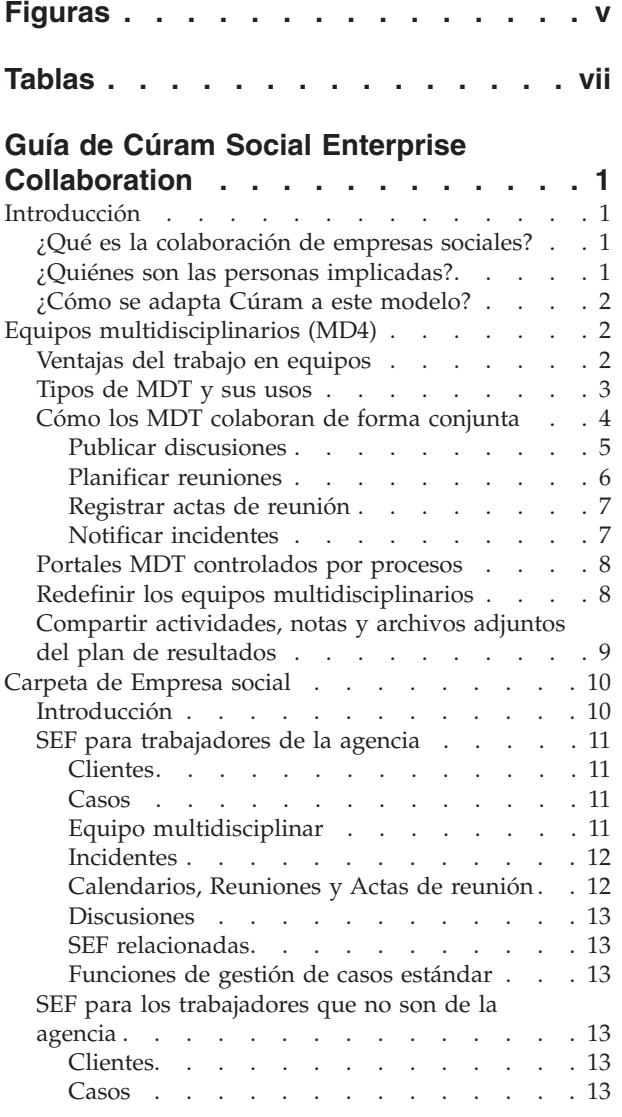

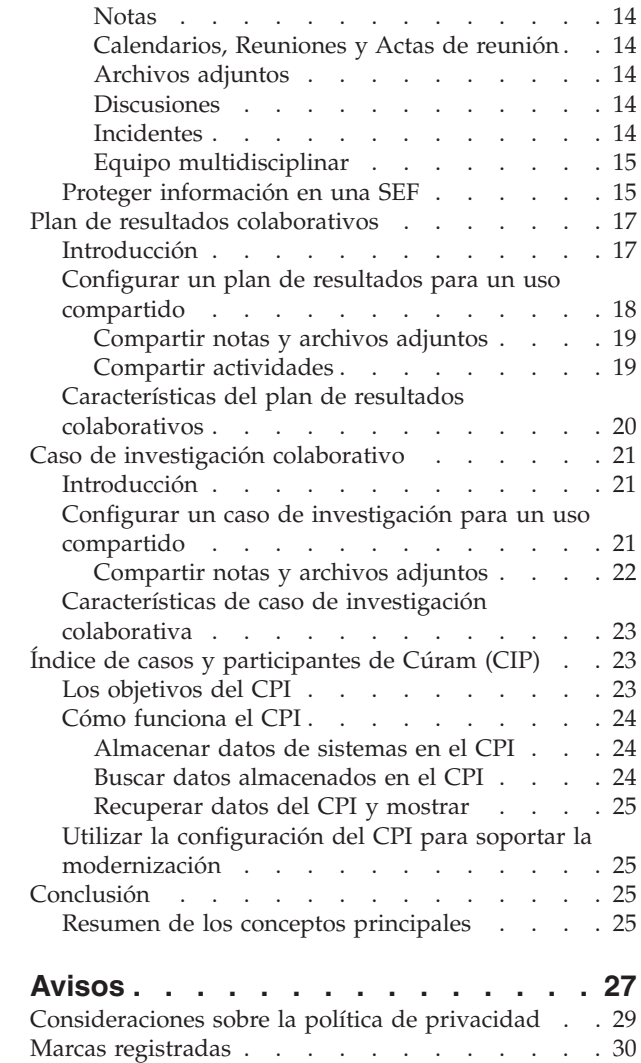

# <span id="page-4-0"></span>**Figuras**

# <span id="page-6-0"></span>**Tablas**

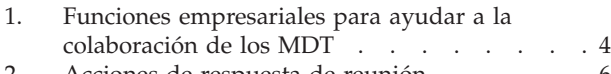

- [2. Acciones de respuesta de reunión](#page-13-0)  $\ldots$ . . . . . [6](#page-13-0)<br>3. Descripción de la seguridad de Descripción de la seguridad de [confidencialidad para los componentes de la](#page-22-0) [SEF . . . . . . . . . . . . . . . 15](#page-22-0)
- [4. Tipos de datos del CPI](#page-31-0). . . . . . . . [24](#page-31-0)

# <span id="page-8-0"></span>**Guía de Cúram Social Enterprise Collaboration**

Cúram Social Enterprise Collaboration es una plataforma común y un conjunto de herramientas para la colaboración multidisciplinar en organizaciones de programas sociales. Los equipos multidisciplinares están implicados en apoyo a las necesidades de clientes y familias, incluyendo otras agencias, los proveedores locales y los socios de la comunidad interesados. Cúram Social Enterprise Collaboration posibilita que dichas partes interesadas vayan más allá de sus límites organizativos para colaborar en el apoyo a las necesidades de sus clientes.

# **Introducción**

## **¿Qué es la colaboración de empresas sociales?**

El enfoque tradicional de las agencias de empresas sociales es entregar prestaciones o servicios por cliente por programa. Aunque estos programas garantizan que se cumplen las necesidades básicas del cliente, es difícil solucionar la causa raíz de los problemas. Sin visibilidad entre las agencias y los programas, puede ser muy difícil para las agencias realizar un seguimiento del progreso general del cliente. Como resultado, a menudo los clientes pueden desarrollar una dependencia a largo plazo a las ayudas gubernamentales.

La colaboración de empresas sociales representa un nuevo enfoque para ayudar a los clientes y a sus familias. Su premisa principal es animar a las agencias y a otras partes interesadas a trabajar de forma conjunta y en colaboración para identificar la causa raíz de los problemas de la familia y ayudar a la familia a conseguir resultados positivos. Para poder conseguirlo, las agencias y otras partes interesadas deben tener una visión holística delos clientes y sus familias entre agencias y programas.

Al proporcionar un mecanismo para abrir un canal de comunicaciones entre clientes, miembros de la familia, agencias y proveedores de servicios, se puede conseguir esta visión holística. Los canales de comunicación abiertos eliminarán la duplicación de esfuerzos, darán protección contra el fraude y casarán las habilidades de los trabajadores de la agencia y los proveedores con las necesidades de los clientes. Una colaboración de empresas sociales con éxito depende de las soluciones holísticas para las familias. Las agencias de servicios sociales deben tener la posibilidad de elegir entre una amplia gama de prestaciones y servicios para poder conseguir un cambio duradero.

# **¿Quiénes son las personas implicadas?**

Un aspecto muy importante de la colaboración de empresas sociales es ampliar el ámbito de personas que pueden trabajar de forma conjunta para ayudar a los clientes y sus familias. Los grupos responsables de entregar prestaciones y servicios incluyen agencias de empresas sociales, gobiernos que fundan las agencias y proveedores de servicios que ofrecen sus servicios a través de las agencias. Todos ellos son profesionales cualificados que trabajan con familias ayudándoles a adquirir sus propias habilidades para conseguir resultados positivos. Los ejemplos incluyen las agencias de empleo, los centros de formación, los médicos, las instalaciones de acogida temporal y las clínicas de adicción.

<span id="page-9-0"></span>La colaboración de empresas sociales también tiene en cuenta los miembros de comunidades de clientes que tienen relaciones con los clientes y sus familias. Es probable que los defensores de la comunidad comprendan mejor las causas subyacentes que han llevado a las familias a necesitar ayuda y, por lo tanto, están mejor preparados para ayudar a los clientes a conseguir unos resultados positivos sostenibles. Los ejemplos de los defensores de la comunidad incluyen profesores, entrenadores, psicólogos del colegio, jefes, padrinos y amigos de la familia. Una tendencia cada vez más en auge es apoyarse en las habilidades y los recursos de las personas que quieren ayudar además de basarse sólo en las personas cuyo empleo es ayudar. Las organizaciones no gubernamentales (ONG) también pueden participar en la ayuda de los clientes y sus familias.

# **¿Cómo se adapta Cúram a este modelo?**

La Cúram Social Enterprise Collaboration Suite es un conjunto de herramientas de software estándar comercial (COTS) diseñadas con el objetivo específico de permitir a las personas implicadas en la colaboración de empresas sociales colaborar en la entrega de resultados positivos para clientes y familias. Las herramientas soportadas actualmente son: el Índice de casos y participantes de Cúram (CIP, el Portal de equipo multidisciplinar (Portal MDT), la Carpeta de empresa social (SEF) y el Visor de contexto de ciudadano (CCV). La finalidad de cada una de las herramientas es la siguiente:

- v El Portal MDT proporciona a equipos de personas con conocimientos y aptitudes y a miembros de comunidades un foro donde pueden compartir información y comunicarse entre sí de forma eficaz. Proporciona herramientas de comunicación como, por ejemplo, juntas de discusión y soporte para planificar reuniones y registrar actas de reunión que permiten a las personas trabajar de forma conjunta para ayudar a las familias.
- v La SEF y el CCV proporcionan acceso a información de la familia de una forma organizada. La SEF es un eje central para gestionar clientes y casos y colaborar en las investigaciones y los planes de resultados. El CCV se puede utilizar con la SEF; proporciona un resumen de la información de cliente en una estructura de árbol. Ambas de estas herramientas utilizan el CPI para acceder a información entre sistemas y mostrarla en una ubicación central.
- El CPI es un repositorio de datos que almacena información de cliente entre agencias, programas y sistemas. Su objetivo principal es proporcionar una visión holística de los clientes y sus familias de modo que las partes interesadas tengan la información que necesitan para trabajar de forma conjunta.

# **Equipos multidisciplinarios (MD4)**

# **Ventajas del trabajo en equipos**

El concepto de colaboración de empresas sociales se basa en la premisa que las familias tienen necesidades complejas que necesitan soluciones complejas e innovadoras. El rol del equipo multidisciplinar es permitir a las personas cualificadas e interesadas colaborar juntas. Mediante el trabajo conjunto, los equipos multidisciplinarios pueden:

- Ayudar a resolver casos difíciles
- Fomentar la coordinación entre agencias
- v Identificar lagunas en el servicio y fallos en la coordinación y la comunicación entre agencias y personas
- v Proporcionar un foro para aprender más sobre las estrategias, los recursos y los enfoques utilizados por distintas disciplinas

<span id="page-10-0"></span>Las disciplinas profesionales que suelen estar representadas incluyen los servicios de protección al menor y al adulto, los sistemas de justicia civil y criminal, los servicios sociales y sanitarios y la salud mental. Algunos equipos incluyen abogados de violencia doméstica, especialistas en abuso de sustancias, clero y responsables políticos. Los equipos de especialistas en abusos financieros se centran en los casos relacionados con la explotación e incluyen a representantes de instituciones financieras, incluidos bancos o cooperativas de crédito, empresas de correduría de bolsa, prestamistas hipotecarios, fideicomisarios o tutores privados y otros.

### **Tipos de MDT y sus usos**

Fundamental para el éxito de la colaboración de empresas sociales es la capacidad de los equipos multidisciplinarios para trabajar en equipo para gestionar de forma eficiente las necesidades de los clientes y sus familias. Existen dos tipos de equipos multidisciplinarios en Cúram: los equipos multidisciplinarios predefinidos que están formados de personas que siguen trabajando en equipo para ayudar a varias familias y los equipos multidisciplinarios individuales cuyo objetivo es ayudar a una familia en particular. El tipo de equipo multidisciplinarios necesario para una carpeta de empresa social se configura como parte de la administración de la colaboración de empresas sociales (consulte la publicación Cúram Social Enterprise Folder Configuration Guide).

Los equipos multidisciplinar predefinidos normalmente casan los tipos de caso con los objetivos predefinidos. Por ejemplo, los objetivos predefinidos de casos de alto riesgo como, por ejemplo, una investigación por maltrato, son evaluar el riesgo de violencia o de que se vuelvan a producir hechos violentos y emprender los pasos necesarios para proteger las personas en peligro. Las investigaciones por violencia doméstica requerirán la intervención de miembros de la fuerza de la orden que pueden intervenir en el hogar, fiscales que pueden proteger los derechos legales de los miembros de la familia, trabajadores de servicios de la familia o de protección infantil familiarizados con las tendencias de violencia doméstica y psicólogos con la finalidad de evaluar dinámicas familiares. Un atributo importante de los equipos predefinidos es la experiencia que tienen estos equipos en trabajar juntos. Los casos de investigación, in particular, se pueden beneficiar de los equipos predefinidos que están familiarizados entre sí, que saben la mejor manera de comunicarse con el equipo y conocen los puntos fuertes de cada miembro.

Los equipos predefinidos y sus miembros de equipo se configuran como parte de la administración de la colaboración de empresas sociales. Todas las carpetas de empresa que utilizan un equipo predefinido tendrán los mismos miembros de equipo. Los equipos predefinidos se pueden actualizar en el nivel de administración, de forma que todas las carpetas de empresa social que se basan en este equipo pueden utilizar automáticamente estos cambios. Por ejemplo, si un miembro de un equipo predefinido está de vacaciones, se puede asignar a una persona para que desempeñe su rol. Es crucial que se siga dando soporte a las carpetas de empresa social que dependen de equipos predefinidos cuando los equipos experimentan cambios.

Las familias con necesidades complejas y continuadas requieren un equipo multidisciplinar que comprenda sus circunstancias personales. Por ejemplo, un caso en curso que tiene como objetivo ayudar a un menor que estaba en una situación de abuso requiere que los miembros del equipo hayan establecido relaciones con el menor. Cuando los equipos predefinidos se han diseñado para incluir miembros de equipo que cumplan roles específicos, los equipos multidisciplinarios individuales se configuran en una carpeta de empresa social y <span id="page-11-0"></span>se pueden modificar dinámicamente a lo largo del tiempo. Por ejemplo, los profesores de los menores de una familia se pueden actualizar cada año escolar. Para dar soporte a la creación y el mantenimiento de equipos multidisciplinarios individuales, se proporcionan funciones para añadir miembros de MDT que están en equipos existentes, añadir miembros completamente nuevos y añadir usuarios existentes.

## **Cómo los MDT colaboran de forma conjunta**

El objetivo último de los equipos multidisciplinarios es utilizar su abanico de competencias y compartir información para poder ayudar a los clientes y a sus familias. Cúram proporciona a los miembros de equipo multidisciplinar las herramientas para ayudarles a conseguir este objetivo. Las carpetas de empresa social son el punto central para compartir información e intercambiar ideas. Todos los tipos de carpetas de empresa social son herramientas para ayudar a los equipos multidisciplinarios a comunicarse de forma eficaz entre sí y unir sus esfuerzos para ayudar a las familias. La tabla siguiente proporciona un resumen de las funciones empresariales en las carpetas de empresa social que pueden utilizar los equipos multidisciplinarios en sus esfuerzos colaborativos:

| Funciones empresariales    | Resumen                                                                                                    |
|----------------------------|----------------------------------------------------------------------------------------------------|
| Juntas de discusión        | Los miembros de equipo multidisciplinar<br>pueden utilizar las juntas de discusión para<br>compartir consejos e información<br>importante. Estas juntas de discusión se<br>pueden configurar para enviar correos<br>electrónicos a los miembros de equipo<br>cuando se publican discusiones y se añaden<br>comentarios, lo que hace lo más fácil posible<br>que los miembros de equipo estén<br>informados y tengan la oportunidad de<br>participar en una discusión.           |
| Planificar reuniones       | Para solucionar las necesidades de los<br>menores y sus familias, cualquier miembro<br>de equipo multidisciplinar o trabajador de la<br>agencia puede planificar reuniones. La<br>integración de PIM permite que se acepten<br>los invitados a la reunión en sus calendarios<br>personales, por ejemplo, en Microsoft<br>Outlook, lo que hace que sea más fácil<br>coordinar reuniones.                                                                                         |
| Registrar actas de reunión | El asistente Registrar Actas de reunión<br>proporciona funciones para registrar detalles<br>generales de la reunión, añadir notas de<br>reunión, listar decisiones de reunión, marcar<br>asistentes, describir acciones, adjuntar<br>archivos y asociar actas a un caso<br>relacionado. Estas actas de reunión se<br>pueden enviar automáticamente a los<br>asistentes, a los invitados que declinan la<br>invitación y a otras personas interesadas por<br>correo electrónico. |

*Tabla 1. Funciones empresariales para ayudar a la colaboración de los MDT*

| Funciones empresariales | <b>Resumen</b>                                 |
|-------------------------|------------------------------------------------|
| Notificar incidentes    | La notificación de incidentes es necesaria     |
|                         | para facilitar la prevención, garantizando     |
|                         | que se realiza un seguimiento de los           |
|                         | indicadores potenciales relacionados con el    |
|                         | historial de una familia para poder evitar     |
|                         | situaciones más graves. Un error en la         |
|                         | notificación de un incidente, por ejemplo un   |
|                         | maltrato infantil, podría generar un segundo   |
|                         | incidente de maltrato infantil y retardar la   |
|                         | intervención de la familia y la derivación del |
|                         | menor a los servicios para la infancia.        |

<span id="page-12-0"></span>*Tabla 1. Funciones empresariales para ayudar a la colaboración de los MDT (continuación)*

### **Publicar discusiones**

Las juntas de discusión son herramientas de comunicación que permiten publicar en línea comentarios y preguntas relacionados con un tema concreto. Los miembros de la junta de discusión pueden participar de forma activa en las discusiones respondiendo con sus propias observaciones a lo largo del tiempo. El objetivo de estas discusiones es fomentar la coordinación y el trabajo en equipo entre los miembros de equipo multidisciplinar y los trabajadores de la agencia permitiéndoles compartir consejos e información importante que podría tener una repercusión en la resolución del caso.

Los principales actores de una junta de discusión son el moderador de la discusión y los observadores de la discusión. El rol del moderador de la discusión es garantizar que todas las discusiones se manejan de forma apropiada y, por lo tanto, tiene la capacidad de gestionar todos los aspectos de una discusión. La configuración predeterminada es establecer el moderador de la discusión en el propietario de la carpeta de empresa social. (Si desea más información sobre cómo cambiar este valor predeterminado, consulte la publicación Cúram Social Enterprise Folder Configuration Guide). Puesto que algunas discusiones pueden contener información importante y muy confidencial, el moderador de la discusión asume la responsabilidad exclusiva de cerrar una discusión.

El rol de los observadores de una discusión es participar de forma activa en la discusión visualizando y aportando comentarios de discusión. Los observadores de la discusión pueden ver la discusión y se les notifica automáticamente por correo electrónico cuando se añaden comentarios. De forma predeterminada, todos los miembros de equipo multidisciplinar, el propietario de la carpeta de empresa social, el moderador de la discusión y cualquier persona que crea la discusión se añaden como observadores de la discusión. Los usuarios de Internal Cúram se pueden añadir a sí mismos a la lista de observadores, de forma que reciban las notificaciones. De forma alternativa, cualquier observador existente (incluidos los usuarios externos que forman parte del equipo multidisciplinar) pueden elegir dejar de observar la discusión.

**Nota:** La función está habilitada o inhabilitada en la junta de discusión en función de los derechos de acceso del usuario. Por ejemplo, al enlace para cerrar una discusión sólo puede acceder el moderador de la discusión. El enlace para editar los comentarios de discusión sólo está disponible para los usuarios con los derechos para actualizar los comentarios.

### <span id="page-13-0"></span>**Planificar reuniones**

Para resolver las necesidades de menores y sus familias, cualquier miembro de equipo multidisciplinar que no es de la agencia o cualquier trabajador de la agencia puede planificar reuniones. Se puede invitar a distintas personas a reuniones, incluidos clientes, miembros de equipo multidisciplinar, trabajadores de la agencia y otras personas que juegan un rol en un caso como, por ejemplo, un testigo en la notificación de un incidente. La finalidad de estas reuniones puede abarcar un rango de objetivos, incluidos:

- v Compartir información del caso con los profesionales implicados y determinar un transcurso apropiado de acción para una familia
- v Permitir a los miembros del equipo revisar de forma exhaustiva todos los aspectos de un caso, obteniendo una comprensión de la complejidad del caso
- v Proporcionar a los miembros de equipo una oportunidad para discutir cuestiones generales, problemas y aspectos relacionados con la investigación y el proceso de los casos

La integración del gestor de información personal (PIM) con las reuniones de Cúram permite que aparezcan las solicitudes de reunión en el calendario y la cuenta de correo electrónico del asistente externo, por ejemplo, Microsoft Outlook. Esto significa que cualquier persona invitada a una reunión que tenga una dirección de correo electrónico puede recibir una invitación a una reunión y elegir si aceptarla o declinarla utilizando su calendario de PIM sin tener que iniciar una sesión en Cúram. La tabla siguiente describe la integración de PIM para cada posible respuesta de reunión:

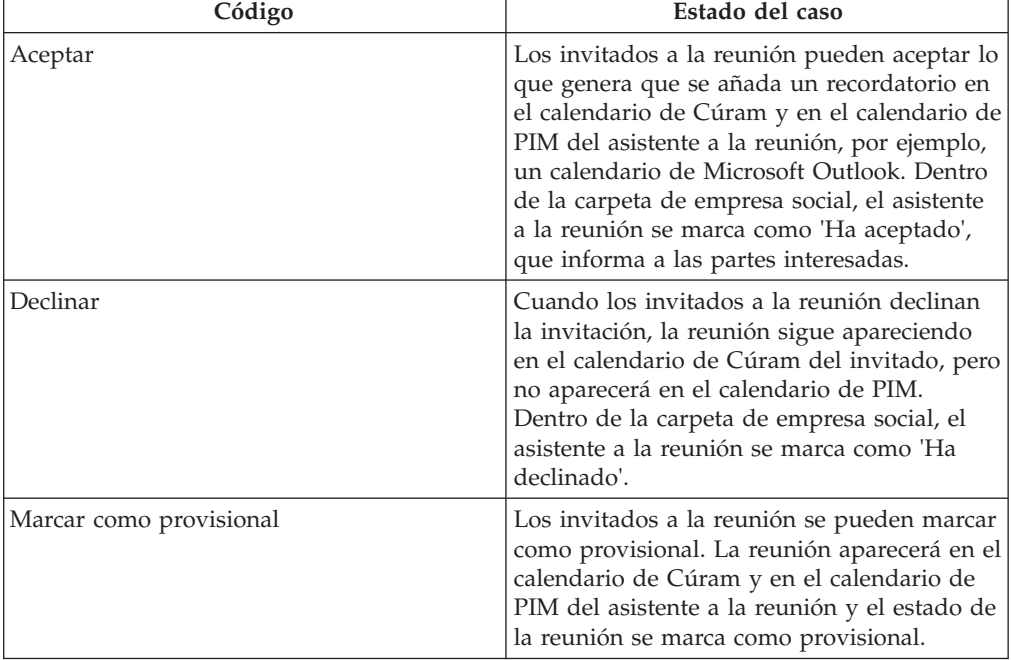

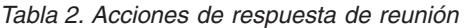

Las reuniones se pueden volver a planificar editando la fecha y hora existentes. Los correos electrónicos se envían a todas las personas invitadas a la reunión, incluidas las personas que hayan declinado la invitación original, lo que les permite aceptar, rechazar o marcar como provisional la reunión recién planificada. Las reuniones también se pueden cancelar. Se envía un correo electrónico a todas las personas invitadas con un enlace para eliminar la reunión de sus calendarios de Cúram y de PIM.

### <span id="page-14-0"></span>**Registrar actas de reunión**

El asistente Registrar Actas de reunión ayuda a los usuarios a capturar los detalles de una reunión y enviar las actas de reunión a los asistentes y a otras partes interesadas. Todos los pasos del asistente son opcionales, lo que proporciona un enfoque flexible a la captura de información clave. Este asistente Registrar Actas de reunión también soporta las actas de trabajo en progreso, lo que permite que toda la información se registre toda de golpe o durante un periodo de tiempo. Se puede capturar la siguiente información de la reunión:

#### **Detalles de la reunión**

Esto incluye el asunto de la reunión, la ubicación, la fecha/hora de inicio y de finalización, así como el nombre de la persona que ha organizado la reunión y el orden del día de la reunión. Cualquier información especificada como parte de la planificación de la reunión llenará previamente los detalles de la reunión.

#### **Notas y decisiones de la reunión**

Las notas y decisiones de la reunión se pueden registrar en un formato de texto enriquecido. Éstos son pasos separados del asistente de la reunión.

#### **Asistencia a la reunión**

Los invitados a la reunión se pueden añadir a la lista de asistentes a la reunión. Los invitados adicionales se pueden añadir, junto con sus direcciones de correo electrónico, para que se les puedan enviar las actas.

### **Acciones de reunión**

Cualquier acción de reunión decidida se puede añadir a las actas de reunión junto con la persona responsable de la acción y la fecha de vencimiento antes de la cual se debe completar. Se crea una tarea en un segundo plano para rastrear el progreso y se puede ver desde la bandeja de entrada de un usuario interno y la lista de acciones de usuario externo.

#### **Archivos de la reunión**

Se pueden adjuntar archivos a las actas de reunión. Se puede acceder a los archivos adjuntos visualizando las actas de reunión.

#### **Casos de la reunión**

Se pueden asociar uno o más casos a la reunión, si es pertinente.

#### **Resumen de la reunión**

Existe un resumen de la información de las actas de reunión registradas hasta la fecha.

Una vez que se han registrado las actas de reunión, el organizador de la reunión o el usuario que ha registrado las actas de reunión puede enviarlas a cualquier persona invitada a la reunión. De forma predeterminada, las actas de reunión se envían a través del correo electrónico en un documento PDF adjunto, por lo tanto las direcciones de correo electrónico son necesarias. Se visualiza información cuando se envían actas y falta una o más direcciones de correo electrónico o no es válida.

Las actas se pueden enviar varias veces y se mantiene un registro del historial de las actas enviadas. Cada vez que se envía una versión de las actas de reunión, las actas de reunión tienen una base de referencia. Esto permite a los usuarios ver las actas reales como si estuvieran en el momento del envío.

### **Notificar incidentes**

Los incidentes son sucesos que tienen (o podrían tener) un efecto negativo directo sobre la salud o seguridad de un cliente, por ejemplo, el informe de un maltrato

<span id="page-15-0"></span>infantil o una negligencia o bien un accidente en un lugar de trabajo. Cuando se notifica un incidente, es necesario proporcionar la siguiente información:

- v Una descripción detallada del incidente y la hora y la fecha cuando se produjo
- v Los nombres de los clientes afectados
- v El nombre y los detalles de contacto de los participantes, por ejemplo, testigos, clientes afectados
- Cualquier información de soporte, por ejemplo, pruebas que verifiquen las circunstancias del incidente; archivos que se pueden adjuntar a un incidente proporcionando así pruebas y documentación de soporte para el incidente.

### **Portales MDT controlados por procesos**

Los portales MDT proporcionan a los miembros de equipo multidisciplinar las herramientas que necesitan para colaborar entre sí, con trabajadores de agencia y con familias. Estos portales son controlados por el proceso haciendo que sea lo más fácil posible para los miembros de MDT coordinarse con sus miembros del equipo conjunto.

Desde los portales MDT, un miembro de MDT puede hacer lo siguiente:

- v Notificar incidentes que afectan a clientes
- Publicar y observar discusiones
- v Planificar reuniones y gestionar accione de reunión
- v Enviar correos electrónicos a los miembros de equipo
- Añadir notas
- v Añadir archivos adjuntos
- v Añadir una nota para un servicio o acción que entrega un plan de resultados

Desde los portales MDT, un miembro de MDT puede ver lo siguiente:

- Clientes y casos
- v Reuniones planificadas y actas de reunión publicadas recientemente
- v Incidentes notificados recientemente
- v Miembros de equipo multidisciplinar con los que puede trabajar el miembro
- v Acciones asignadas al miembros del MDT
- v Actividades (servicios, acciones, derivaciones) entregadas por un plan de resultados

La guía Cúram Multidisciplinary Team Portal proporciona más información sobre los portales MDT y está orientado a trabajadores que no son de la agencia como, por ejemplo, socios.

### **Redefinir los equipos multidisciplinarios**

El proceso de redefinir equipos multidisciplinarios difiere entre equipos predefinidos y equipos individuales definidos dentro de una carpeta de empresa social.

Los miembros de equipo de un equipo predefinido tienen como finalidad ser coherentes en todas las carpetas de empresa social que confían en dicho equipo. De hecho, estos equipos predefinidos no se han pensado para redefinirse, ya que su objetivo es ofrecer una representación coherente para los clientes en circunstancias similares. Por ejemplo, el equipo multidisciplinar que trabaja en casos de bienestar infantil debe tratar a cada familia de la misma forma para poder garantizar la protección de todos los menores. Tener un equipo familiarizado entre sí y con el

<span id="page-16-0"></span>trabajo resulto beneficioso para solucionar las necesidades de los menores y sus familias. Los equipos predefinidos se han diseñado para que sólo un administrador pueda añadir o eliminar miembros de equipo, actualizando así todas las carpetas de empresa social que se basan en dicho equipo. Sin embargo, es posible sustituir un equipo predefinido por otro en unas carpetas de empresa social. Todos los equipos predefinidos asignados a una carpeta de empresa social a lo largo del tiempo se pueden visualizar en un historial.

La principal ventaja de definir un equipo multidisciplinar individual dentro de una carpeta de empresa social es la flexibilidad para redefinir el equipo. Los nuevos miembros se pueden añadir seleccionándolos de los miembros de equipo multidisciplinar existentes ya registrados en el sistema. También se pueden añadir miembros nuevos que nunca han formado parte de un equipo multidisciplinar. El sistema actualizará automáticamente los miembros de equipo listados en el componente de administración, de forma que otros equipos multidisciplinarios pueden contener el mismo miembro. Los nuevos miembros también se pueden añadir seleccionándolos de los usuarios de la agencia. Cualquier miembro añadido a un equipo multidisciplinar se puede eliminar. La única excepción es que un miembro responsable se debe cambiar antes de que se pueda eliminar.

Se mantiene un registro de los miembros anteriores tanto para los equipos multidisciplinarios predefinidos, como para los definidos de forma individual. Esto permite a los trabajadores de la agencia ver quien ha trabajado en la carpeta de empresa social a lo largo del tiempo y contactar con los miembros del equipo anterior cuando sea necesario. Por ejemplo, un trabajador de la agencia podría desear saber más sobre una discusión anterior o podría necesitar consejo sobre cómo trabajar con un cliente.

# **Compartir actividades, notas y archivos adjuntos del plan de resultados**

Las actividades del plan de resultados (servicios, acciones, derivaciones) se pueden compartir con miembros de equipo multidisciplinar que no son de la agencia a través del plan de resultados colaborativos. Las notas y los archivos adjuntos se pueden compartir con miembros de equipo multidisciplinar que no son de la agencia a través del plan de resultados colaborativos y la investigación colaborativa. Un trabajador de la agencia debe indicar específicamente que el elemento se va a compartir con un miembro de equipo que no es de la agencia particular. Este elemento pasa a estar disponible para ser visualizado por el miembro de equipo que no es de la agencia en un plan de resultados colaborativos a través del Portal MDT. Se ha colocado un equipo multidisciplinar que comparte un modelo de gobierno para proporcionar control respecto a lo qué se puede compartir y con quién. El modelo define si las actividades, notas o archivos adjuntos se pueden compartir con un rol concreto del miembro de equipo multidisciplinar (por ejemplo, profesor, médico, etc.) o con un miembro de equipo multidisciplinar individual. El uso compartido definido para una persona específica tiene prioridad sobre el definido para el rol de la persona. De esta forma, se puede asignar a los miembros de equipo específicos un acceso mayor o más restringido que el definido para sus roles. Existen tres valores para cada tipo de elemento que se puede compartir:

• No compartido

Esto significa que el elemento no se puede compartir con ningún miembro del equipo o rol. Si se ha definido para un rol, los miembros del equipo con este rol no aparecerán en las listas de miembros de equipo con los que se puede

<span id="page-17-0"></span>compartir el elemento. Si se ha definido para un miembro del equipo individual, esta persona se excluirá de la lista de miembros de equipo con los que se puede compartir el elemento.

• Compartido (preseleccionado)

Si se ha definido en el nivel de rol, cualquier miembro de equipo que cumpla dicho rol se incluirá en la lista de miembros con los que se puede compartir el elemento. Si se ha especificado para un miembro de equipo, dicho miembro de equipo se incluirá en la lista, independientemente del uso compartido definido para su rol. La casilla de verificación que aparece en la lista para indicar si el elemento se va a compartir el miembro de equipo se seleccionará automáticamente.

Compartido (no preseleccionado)

Si se ha definido en el nivel de rol, cualquier miembro de equipo que cumpla dicho rol se incluirá en la lista de miembros con los que se puede compartir el elemento. Si se ha especificado para un miembro de equipo, dicho miembro de equipo se incluirá en la lista, independientemente del uso compartido definido para su rol. La casilla de verificación que aparece en la lista para indicar si el elemento se va a compartir con el miembro de equipo no se seleccionará. El usuario debe pulsar la casilla de verificación para compartir el elemento con el miembro de equipo.

# **Carpeta de Empresa social**

### **Introducción**

La Carpeta de empresa social (SEF) es un tipo de caso utilizado para presentar una vista de la información de cliente y caso de varias agencias y sistemas. La SEF es un punto central para acceder a información sobre varios clientes (por ejemplo, miembros de la familia) y sus casos. Está integrada con el Índice de casos y participantes de Cúram (CIP) para facilitar la visualización de información de varios sistemas y agencias distintos. Los trabajadores de la agencia y los miembros de equipo multidisciplinar pueden utilizar la SEF para compartir información de forma segura y trabajar de forma conjunta para conseguir resultados positivos para los clientes y sus familias. En lugar de tener que acceder a muchos sistemas entre distintas agencias para obtener una comprensión completa del historial del caso de una familia, la SEF muestra esta información en una ubicación central.

Existen dos vista en la SEF; la vista del trabajador de la agencia y la vista del miembro de equipo multidisciplinar que no es de la agencia. La vista del trabajador de la agencia proporciona un conjunto avanzado de funciones para permitir a los empleados internos de la agencia (posiblemente de varias agencias) colaborar en la entrega de programas a uno o más clientes comunes. La vista del miembro de equipo multidisciplinar que no es de la agencia, al mismo tiempo que proporciona sólo las funciones apropiadas para un usuario que no es un empleado de la agencia, permite a un miembro de un equipo multidisciplinar participar de forma colaborativa con los trabajadores de la agencia para garantizar que se entregan los programas más eficaces a los clientes. Los miembros de equipo multidisciplinar que no son de la agencia acceden a la SEF a través del Portal MDT.

Las SEF tiene un ciclo de vida muy regular. Tiene un estado de *Abierto* desde su creación, hasta la fecha en que se cierran. Una SEF *Cerrada* se puede reabrir, cambiando el estado de *Cerrado* de nuevo a *Abierto*. Se mantiene un historial del estado que muestra la fecha de inicio y la fecha de finalización del cambio de estados.

# <span id="page-18-0"></span>**SEF para trabajadores de la agencia**

Los trabajadores de la agencia tienen acceso a los SEF a través de un asistente social estándar de Cúram que se ocupa de las solicitudes. Un trabajador de la agencia puede crear una SEF con los privilegios de seguridad adecuados. Un miembro del MDT no lo puede crear. El Citizen Context Viewer (CCV - Visor de contexto de ciudadano) se utiliza para ayudar en la creación de una SEF. El CCV, también integrado con el CPI, se utiliza para identificar a los clientes y casos que se van a añadir a la SEF. Esto proporciona al usuario un método rápido y fácil para añadir todos los clientes y casos apropiados a la SEF. Como se ha mencionado anteriormente, el uso del CPI implica que estos casos y clientes pueden haberse originado en varios sistemas distintos.

El resto de esta sección describe las funciones de la SEF disponibles para un trabajador de la agencia.

### **Clientes**

Los clientes añadidos a una SEF pueden ser cliente de Cúram totalmente registrados o clientes basados en el CPI cuya información se ha recuperado de un sistema no Cúram. La información disponible para el cliente depende de si el cliente está registrado en Cúram o si se basa en CPI. Si está registrado en Cúram, se puede acceder al gestor de participantes de Cúram desde la SEF para registrar o ver un conjunto amplio de información con respecto al cliente. Si está basado en CPI, la información de cliente disponible depende de los datos almacenados para cada cliente en el CPI. El cliente puede ampliar el CPI para incluir información específica a sus necesidades particulares. Si desea más información, consulte ["Índice de casos y participantes de Cúram \(CIP\)" en la página 23.](#page-30-0)

Los clientes se pueden añadir a una SEF como parte de la creación inicial del caso. Los clientes adicionales se pueden añadir a la SEF en fechas posteriores. Los clientes también se pueden eliminar de la SEF. La SEF conserva un historial de la adición o eliminación de clientes.

### **Casos**

Los casos añadidos a una SEF se pueden basar por completo en Cúram, es decir, la gestión de casos es realizada por la aplicación de Cúram, o se pueden basar en sistemas que no son Cúram y están disponibles para la SEF a través del CPI. Si el caso es un caso gestionado de Cúram, el trabajador de la agencia (suponiendo que el trabajador tiene los privilegios de seguridad adecuados) puede acceder al caso desde la SEF. Si el caso está gestionado por un sistema que no es Cúram, el usuario sólo tendrá acceso a la información almacenada en el CPI para dicho caso. El cliente puede ampliar el CPI para incluir información de caso específica a sus necesidades particulares (consulte el capítulo del CPI de este documento si desea más información).

Los casos se pueden añadir a una SEF como parte de la creación inicial de la SEF. Los casos adicionales se pueden añadir a la SEF en fechas posteriores. Los casos sólo se pueden añadir si implican a clientes ya añadidos a la SEF. Los casos también se pueden eliminar de la SEF. La SEF conserva un historial de la adición y eliminación de casos.

### **Equipo multidisciplinar**

Las SEF se pueden configurar utilizando la aplicación de administración de Cúram para utilizar uno de dos tipos de equipos multidisciplinares.

• Predefinido

<span id="page-19-0"></span>El equipo multidisciplinar puede ser un valor predefinido en Cúram Administration Application. El usuario de la SEF puede añadir un equipo al caso, sin embargo, el usuario no puede realizar ninguna modificación en la composición del equipo, es decir, el usuario de la SEF no se puede añadir nuevos miembros al equipo, o no puede eliminar miembros existentes del equipo. Un administrador puede cambiar la composición del equipo y las posibles actualizaciones en el equipo estarán disponibles de forma automática para cualquier SEF asignada al equipo. En la SEF está disponible un historial de los cambios realizados en el equipo. Además, también está disponible un historial de los equipos asignados a la SEF, si se ha utilizado más de un equipo para tratar con la SEF.

Ad Hoc

El usuario de la SEF puede crear un equipo multidisciplinar para cumplir de forma específica las necesidades de la SEF. El usuario puede añadir trabajadores de la agencia y trabajadores que no son de la agencia al equipo multidisciplinar y puede seleccionar el miembro de equipo para desempeñar el rol principal. Se conserva un historial de la composición del equipo, es decir, cuando se han añadido o eliminado miembros del equipo.

El trabajador de la agencia puede ver los detalles de contacto para cada miembro del equipo multidisciplinar. Además, también pueden ver una lista de otros equipos a los que se ha asignado el miembro de equipo y una lista de las habilidades particulares que posee el miembro de equipo.

Una vez asignados a una SEF, los miembros de equipo multidisciplinar que no son de la agencia pueden acceder a información relativa a la SEF a través del Portal MDT.

### **Incidentes**

La SEF contiene una lista de incidentes para los cuales cualquier cliente de la SEF ha desarrollado algún tipo de rol, por ejemplo, un cliente afectado, un informador, un testigo, etc. El usuario tiene acceso a toda la información relacionada con el incidente desde la SEF. Si desea más información sobre los incidentes, consulte la publicación Guía para participantes de Cúram.

### **Calendarios, Reuniones y Actas de reunión**

La SEF incluye un calendario que muestra todas las reuniones que se han planificado con respecto a la SEF. Las reuniones se pueden visualizar en un calendario o una vista de lista. Además de las funciones básicas de calendario y reunión (si desea más información, consulte las publicaciones Cúram Integrated Case Management Guide y Cúram Calendaring Guide), también se puede invitar a los miembros de equipo multidisciplinar que no son de la agencia a asistir a reuniones. Las actas de reunión se pueden registrar para cualquier reunión planificada para la SEF. Además de la función básica de actas de reunión (consulte la publicación Cúram Integrated Case Management Guide), se puede registrar la asistencia y se pueden asignar acciones a miembros de equipo multidisciplinar que no son de la agencia. Las acciones asignadas a un miembro de equipo multidisciplinar que no es de la agencia se visualizarán en el Portal MDT. Las actas de reunión también se pueden enviar a los miembros de equipo multidisciplinar que no son de la agencia. Éstas también estarán disponibles en el Portal MDT como un documento PDF que el miembro de equipo multidisciplinar que no es de la agencia puede abrir, leer e imprimir.

### <span id="page-20-0"></span>**Discusiones**

Tal como se menciona en ["Publicar discusiones" en la página 5,](#page-12-0) se proporciona un consejo de discusión en la SEF donde los miembros del equipo multidisciplinar pueden debatir cuestiones relacionadas con el plan de resultados.

### **SEF relacionadas**

Las SEF pueden estar relacionadas entre sí si comparten un cliente común o, quizás, si tratan con problemas similares. Al igual que con las relaciones entre casos estándar, un usuario puede registrar manualmente las relaciones SEF. De forma adicional, después de crear una nueva SEF, se crean automáticamente las relaciones entre la nueva SEF y la SEF existente implicando los clientes de la SEF nueva.

### **Funciones de gestión de casos estándar**

La siguiente funcionalidad de gestión de casos estándar también está disponible para su uso con una SEF. Consulte la publicación Cúram Integrated Case Management Guide si desea más información.

- Notas
- Archivos adjuntos
- Comunicaciones
- Historial de estado
- Historial de transacciones
- Roles de usuario
- Interacciones

### **SEF para los trabajadores que no son de la agencia**

Tal como se ha tratado antes, tanto los trabajadores de la agencia, como los que no son de la agencia pueden ser ambos miembros del equipomultidisciplinar asignado a la SEF. En el apartado anterior se presentaba la información y las funciones de la SEF disponibles para un trabajador de la agencia. En este apartado se describe la información y las funciones de la SEF disponibles para un miembro de equipo multidisciplinar que no es de la agencia. Estos miembros de equipo multidisciplinar acceden a las SEF que se les ha asignado a través del Portal MDT. El Portal MDT es un entorno seguro donde los miembros de equipo multidisciplinar que no son de la agencia pueden colaborar con otros miembros de equipo (ya sean de la agencia o no).

El resto del apartado describe las funciones de la SEF disponibles para un miembro de equipo multidisciplinar que no es de la agencia a través del Portal MDT.

### **Clientes**

Se visualizan listas de los clientes implicados actualmente y previamente en la SEF. El miembro de equipo multidisciplinar que no es de la agencia puede ver las fechas cuando los trabajadores de la agencia añadieron o eliminaron clientes de la SEF. Sin embargo, el miembro de equipo multidisciplinar que no es de la agencia no puede añadir ni eliminar clientes de la SEF. Está disponible una cantidad limitada de información demográfica del cliente (dirección, número de teléfono, fecha de nacimiento) para el miembro de equipo multidisciplinar que no es de la agencia.

### **Casos**

El miembro de equipo multidisciplinar que no es de la agencia puede ver una lista de los casos asociados actualmente a la SEF y también una lista de los casos asociados anteriormente con la SEF. El miembro de equipo multidisciplinar que no

<span id="page-21-0"></span>es de la agencia no puede añadir o eliminar casos de la SEF, sólo los trabajadores de la agencia pueden realizar estas funciones. El miembro de equipo multidisciplinar que no es de la agencia puede ver el número de referencia de un caso, el tipo, los clientes y el estado. No se proporciona ninguna otra información de un caso al miembro de equipo multidisciplinar que no es de la agencia.

### **Notas**

Las notas de caso estándar están disponibles para el miembro de equipo multidisciplinar que no es de la agencia en una SEF. El miembro de equipo multidisciplinar que no es de la agencia puede añadir notas que pueden visualizar y actualizar otros miembros de equipo multidisciplinar que no son de la agencia que posean el nivel de confidencialida apropiado (si desea más información sobre las notas del caso, consulte la publicación Cúram Integrated Case Management Guide).

### **Calendarios, Reuniones y Actas de reunión**

La SEF incluye un calendario que muestra todas las reuniones que se han planificado con respecto a la SEF. Las reuniones se pueden visualizar en un calendario o una vista de lista. Los miembros de equipo multidisciplinar que no son de la agencia pueden configurar reuniones con trabajadores de la agencia y otros miembros de equipo multidisciplinar que no son de la agencia para debatir aspectos de la SEF (si desea más información sobre las funciones de reunión y calendario, consulte las publicaciones Cúram Integrated Case Management Guide y Cúram Calendaring Guide). El miembro de equipo multidisciplinar que no es de la agencia también puede registrar las actas de reunión para cualquier reunión que hayan organizado.

### **Archivos adjuntos**

Los archivos adjuntos de caso estándar están disponibles para el miembro de equipo multidisciplinar que no es de la agencia. El miembro de equipo multidisciplinar que no es de la agencia puede añadir archivos adjuntos que pueden visualizar y actualizar otros miembros de equipo multidisciplinar que no son de la agencia que posean el nivel de confidencialidad apropiado. Si desea más información sobre los archivos adjuntos de casos, consulte la publicación Cúram Integrated Case Management Guide.

### **Discusiones**

El miembro de equipo multidisciplinar que no es de la agencia puede publicar y participar en discusiones con otros miembros de equipo que pertenecen a los problemas tratados por la SEF. De forma predeterminada, todos los miembros del equipo multidisciplinar se añaden como observadores a cualquier discusión publicada en la SEF. Se envía una notificación a un miembro de equipo multidisciplinar que no es de la agencia, a través del correo electrónico, cuando se publica una nueva discusión o se realiza una actualización en una discusión existente para la cual el miembro de equipo multidisciplinar que no es de la agencia es un observador. El miembro de equipo multidisciplinar que no es de la agencia puede optar por dejar de observar una discusión concreta, si deja de estar interesado en el tema que se está discutiendo. Las notificaciones se dejarán de enviar al miembro de equipo multidisciplinar que no es de la agencia en respuesta a actualizaciones en la discusión.

#### **Incidentes**

El miembro de equipo multidisciplinar que no es de la agencia puede ver una lista de incidentes para cualquier cliente de la SEF que haya desempeñado algún tipo de rol, por ejemplo, un cliente afectado, un informador, un testigo, etc. El miembro de equipo multidisciplinar que no es de la agencia sólo puede ver información

<span id="page-22-0"></span>sobre el incidente para los clientes con los que está relacionado. No pueden ver información que pertenezca a otros clientes. Si el incidente fue creado por un miembro de equipo multidisciplinar que no es de la agencia, dicho usuario tiene acceso a las funciones para actualizar la información relacionadas con el incidente. De lo contrario, el miembro de equipo multidisciplinar que no es de la agencia sólo puede ver la información. Si desea más información sobre los incidentes, consulte la publicación Guía para participantes de Cúram.

### **Equipo multidisciplinar**

Se visualiza una lista de los miembros del equipo multidisciplinar asignados a la SEF. Esta lista contiene el rol, el número de teléfono y la dirección de correo electrónico de cada miembro del equipo. Si el miembro del equipo multidisciplinar que no es de la agencia desempeña un rol principal en el equipo, tiene acceso a las funciones para añadir miembros adicionales al equipo y, también, para asignar un nuevo miembro responsable.

# **Proteger información en una SEF**

La información de las carpetas de empresa social se puede proteger utilizando la confidencialidad. A todos los usuarios (tanto los de la agencia, como los que no son de la agencia) se les asigna un nivel de confidencialidad. Al asignar un nivel de confidencialidad a la información en la carpeta de empresa social, sólo aquellos usuarios cuyo nivel de confidencialidad es igual o mayor que el nivel de confidencialidad asignado pueden acceder a la información. La información confidencial de las carpetas de empresa social se marca con asteriscos. Por ejemplo, se puede asignar a un archivo adjunto de la carpeta de empresa social un nivel de confidencialidad de tres; sólo los usuarios con un nivel de confidencialidad de tres o más pueden ver el archivo adjunto, de lo contrario, todas las referencias al archivo adjunto se marcan con asteriscos.

Las opciones de configuración están disponibles para determinar si la información confidencial se va a poder visualizar, si hay componentes que pertenecen a varios clientes. Por ejemplo, la confidencialidad de un incidente se puede establecer en un nivel igual o inferior que la confidencialidad del usuario, o igual o mayor que el cliente de la carpeta de empresa social con la confidencialidad superior. Los siguientes componentes de la carpeta de empresa social se pueden proteger utilizando la confidencialidad:

| Función de la SEF | Descripción de la confidencialidad                                                                                                    |
|-------------------|----------------------------------------------------------------------------------------------------|
| Archivos adjuntos | Al crear un archivo adjunto, un usuario sólo<br>puede establecer la confidencialidad en un<br>nivel igual o inferior a su propio nivel de<br>confidencialidad. Sólo los usuarios con el<br>nivel de confidencialidad mayor o igual al<br>nivel de confidencialidad asignado pueden<br>ver el archivo adjunto. |
| Reuniones         | Al crear reuniones, un usuario no puede<br>invitar a clientes o participantes en un caso a<br>la reunión, a menos que la confidencialidad<br>del usuario sea igual o mayor que la<br>confidencialidad del cliente o el participante<br>en un caso.                                                            |

*Tabla 3. Descripción de la seguridad de confidencialidad para los componentes de la SEF*

| Función de la SEF | Descripción de la confidencialidad                                                                                                    |
|-------------------|----------------------------------------------------------------------------------------------------|
| Caso              | La confidencialidad del caso se establece<br>antes de que se añada el caso a la carpeta de<br>empresa social y se deriva de la<br>confidencialidad del cliente principal. Esto<br>también se aplica a los casos externos<br>recuperados utilizando el CPI. Sólo los<br>usuarios con el nivel de confidencialidad<br>mayor o igual al del caso podrán ver la<br>información de un caso.                                                                                               |
| Clientes          | La confidencialidad del cliente se establece<br>antes de que se añada a la carpeta de<br>empresa social y se basa en el nivel de<br>confidencialidad del participante de la<br>persona. Esto también se aplica a las<br>personas externas recuperadas utilizando el<br>CPI. Sólo los usuarios con un nivel de<br>confidencialidad mayor o igual al del cliente<br>podrán ver la información respecto al<br>cliente.                                                                  |
| Comunicaciones    | Al crear una comunicación, un usuario sólo<br>puede establecer el nivel de confidencialidad<br>en un nivel igual o inferior a la<br>confidencialidad del usuario y que sea igual<br>o mayor que la confidencialidad del<br>corresponsal de la comunicación.                                                                                                    |
| Discusiones       | Los usuarios que crean una discusión, un<br>usuario no puede establecer la<br>confidencialidad de la discusión en un valor<br>que sea mayor que el suyo propio. Cuando<br>se publican discusiones, el sistema compara<br>la confidencialidad de la discusión con la<br>confidencialidad de los miembros de equipo<br>multidisciplinar. Sólo aquellos miembros<br>cuya confidencialidad es igual o mayor que<br>la confidencialidad de la discusión se<br>añadirán como observadores. |
| Incidentes        | Al crear un incidente, un usuario sólo puede<br>establecer la confidencialidad en un nivel<br>igual o inferior a la confidencialidad del<br>usuario y en un nivel igual o superior a la<br>confidencialidad del cliente afectado con la<br>confidencialidad superior. Los usuarios<br>pueden ver los incidentes, sólo si pasan la<br>comprobación de confidencialidad para<br>todos los clientes afectados.                                                                          |

*Tabla 3. Descripción de la seguridad de confidencialidad para los componentes de la SEF (continuación)*

| Función de la SEF                       | Descripción de la confidencialidad                                                                                                    |
|-----------------------------------------|----------------------------------------------------------------------------------------------------|
| Actas de reunión                        | Los usuarios pueden acceder a las actas de<br>reunión siempre que pasen la comprobación<br>de confidencialidad para, como mínimo, un<br>participante en un caso en las actas de<br>reunión. Al registrar actas de reunión, los<br>usuarios no pueden establecer la<br>confidencialidad de las actas de reunión<br>registradas en un nivel mayor que el suyo<br>propio, o en un nivel menor al del cliente<br>(invitado a la reunión) con la<br>confidencialidad menor. |
| <b>Notas</b>                            | Al crear una nota, un usuario sólo puede<br>establecer la confidencialidad en un nivel<br>igual o menor a su propio nivel de<br>confidencialidad. Sólo los usuarios con un<br>nivel de confidencialidad mayor o igual al<br>nivel de confidencialidad asignado pueden<br>ver la nota.                                                                                                    |
| Carpetas de empresa social relacionadas | Para crear relaciones entre carpetas de<br>empresa social, un usuario debe tener una<br>confidencialidad del cliente o del caso con la<br>confidencialidad inferior en cualquier de las<br>carpetas de empresa social relacionadas.                                                                                                    |
| Historial de transacciones              | Las transacciones creadas como resultado<br>del proceso de confidencialidad no las<br>podrán ver los usuarios que no tengan el<br>nivel de confidencialidad necesario.                                                                                                    |

<span id="page-24-0"></span>*Tabla 3. Descripción de la seguridad de confidencialidad para los componentes de la SEF (continuación)*

# **Plan de resultados colaborativos**

# **Introducción**

El plan de resultados colaborativos es un tipo de SEF utilizado para permitir a los miembros de equipo multidisciplinar que no son de la agencia que colaboren en la entrega de servicios a los clientes de un plan de resultados. El sistema crea automáticamente un plan de resultados colaborativos es respuesta a la creación de un nuevo plan de resultados donde el uso compartido está habilitado para dicho tipo concreto de plan de resultados. Un plan de resultados colaborativos no se puede crear manualmente y sólo pueden acceder al mismo los miembros de equipo multidisciplinar que no son de la agencia a través del portal MDT. Representa la visión de los miembros de equipo multidisciplinar que no es de la agencia de un plan de resultados. Los trabajadores de la agencia utilizan el plan de resultados real y no utilizan el plan de resultados colaborativos. Sólo un subconjunto de la información disponible en el plan de resultados está disponible en el plan de resultados colaborativos. La información disponible en el plan de resultados colaborativos depende de varios factores, sin embargo el más importante entre estos factores es el *uso compartido*. El uso compartido se puede configurar para las notas del plan de resultados, los archivos adjuntos y las actividades (los servicios, las acciones y las derivaciones que entrega el plan de resultados). Un miembro de equipo multidisciplinar que no es de la agencia sólo

<span id="page-25-0"></span>puede ver estos elementos si un trabajador de la agencia ha indicado específicamente que dicho elemento se puede compartir con el miembro de equipo multidisciplinar que no es de la agencia.

El resto de este capítulo describe las funciones y características de un plan de resultados colaborativos.

### **Configurar un plan de resultados para un uso compartido**

Cada tipo de plan de resultados se puede configurar utilizando la aplicación de administración de Cúram para que el uso compartido esté habilitado o inhabilitado. Si el uso compartido está habilitado, se puede asignar un equipo multidisciplinar al plan de resultados y, después de la creación de un plan de resultados, también se crea un plan de resultados colaborativos para permitir a los miembros del equipo que no son de la agencia colaborar en la entrega de servicios a los clientes del plan de resultados. Se pueden asociar dos tipos de equipo multidisciplinar a un tipo concreto de plan de resultados:

• Predefinido

El equipo multidisciplinar puede ser un valor predefinido en Cúram Administration Application. El usuario del plan de resultados puede añadir un equipo al caso, sin embargo, el usuario no puede realizar ninguna modificación en la composición del equipo, es decir, el usuario del plan de resultados no puede añadir nuevos miembros al equipo, o no puede eliminar miembros existentes del equipo. Un administrador puede cambiar la composición del equipo y las posibles actualizaciones en el equipo estarán disponibles de forma automática para cualquier plan de resultados asignado al equipo. En el plan de resultados está disponible un historial de los cambios realizados en el equipo. Además, también está disponible un historial de los equipos asignados al plan de resultados, si se ha utilizado más de un equipo para tratar con el plan de resultados.

• Ad Hoc

El usuario del plan de resultados puede crear un equipo multidisciplinar para cumplir de forma específica las necesidades del plan particular. El usuario puede añadir trabajadores de la agencia y trabajadores que no son de la agencia al equipo multidisciplinar y puede seleccionar el miembro de equipo para desempeñar el rol principal. Se conserva un historial de la composición del equipo, es decir, cuando se han añadido o eliminado miembros del equipo.

Una vez asignado a un equipo multidisciplinar, un miembro de equipo que no es de la agencia puede acceder a todos los planes de resultados colaborativos a los que se haya asignado el equipo a través del Portal MDT. Sin embargo, existen varios factores que determinan la información real del plan de resultados colaborativos que puede ver el miembro del equipo que no es de la agencia. Entre estos factores el principal es el *uso compartido*. El uso compartido se puede aplicar a notas del plan de resultados, a archivos adjuntos y actividades y se basa en el modelo de control configurado utilizando la aplicación de administración de Cúram (si desea más información, consulte el apartado Equipos multidisciplinarios).

Si el uso compartido se ha habilitado, además de la creación de un plan de resultados colaborativos, se añade la pestaña *Colaboración* a la barra de navegación del plan de resultados. La pestaña Colaboración contiene las dos páginas siguientes;

• Equipo multidisciplinar

<span id="page-26-0"></span>El contenido y las funciones de esta página dependen del tipo de equipo que se puede añadir al plan de resultados, es decir, si es predefinido o ad hoc.

- Discusiones
	- Una lista de discusiones que se han planteado en relación al plan de resultados.

La pestaña Colaboración y, por ende, las páginas incluidas en la misma no se visualizan en el plan de resultados, si el uso compartido no está habilitado.

### **Compartir notas y archivos adjuntos**

Las notas y los archivos adjuntos se comparten de una forma similar. Si el uso compartido está habilitado para un plan de resultados, cuando se crea una nota o un archivo adjunto nuevo, se da al trabajador de la agencia la opción de seleccionar los miembros del equipo multidisciplinar que no son de la agencia con los que se quiere compartir la nota o el archivo adjunto. Esta lista de miembros que no son de la agencia sólo se visualiza en los planes de resultados donde el uso compartido se ha habilitado. La lista sólo contendrá aquellos miembros del equipo con los que se va a compartir el elemento. Por ejemplo, una agencia podría no desea compartir las notas del plan de resultados con los miembros de equipo multidisciplinar que no son de la agencia que tienen un rol concreto. Por lo tanto, cualquier miembro de equipo que desempeñe este tipo de rol se excluirá de la lista. La nota o el archivo adjunto se compartirá con cada miembro de equipo de la lista seleccionado por el trabajador de la agencia. Se enviará un correo electrónico al miembro de equipo multidisciplinar que no es de la agencia que le informará de la adición del nuevo elemento en el plan de resultados. El miembro de equipo puede pulsar un enlace en el correo electrónico para abrir el Portal MDT, donde, después de proporcionar la información de autenticación correcta, puede ver los detalles del nuevo elemento añadido al plan de resultados.

Los miembros de un equipo multidisciplinar que no son de la agencia también pueden añadir notas y archivos adjuntos a un plan de resultados colaborativos. No pueden elegir otros miembros del equipo multidisciplinar que no sean miembros de la agencia con los que compartir el elemento. Éste es el rol del propietario del plan de resultados. Cuando se añade una nota o un archivo adjunto a un plan de resultados colaborativos, de hecho, se añade al plan de resultados. El sistema notifica al propietario del plan la adición de un nuevo elemento. El propietario del plan puede revisar el elemento y determinar los otros miembros del equipos multidisciplinar que no son de la agencia con los que se debería compartir el nuevo elemento. Se informa a los miembros seleccionados que no son de la agencia de la adición del nuevo elemento y pueden verlo a través de un plan de resultados colaborativos en el Portal MDT.

#### **Compartir actividades**

La información que pertenece a las actividades (servicios, acciones y derivaciones) entregadas a los clientes de un plan de resultados se puede compartir con miembros del equipo multidisciplinar que no son de la agencia. Se incluye un paso adicional *de uso compartido* en los asistentes utilizados para añadir actividades a un plan de resultados si el uso compartido se ha habilitado para el plan. El paso del uso compartido no está presente en los asistentes si el uso compartido no se ha habilitado. Este paso permite al usuario seleccionar los miembros del equipo que no son de la agencia con los cuales se debe compartir la actividad. Los miembros que no son de la agencia visualizados en la lista dependen de si el uso compartido de las actividades se ha habilitado para el miembro o el rol que desempeña dicho miembro. Si las actividades no se pueden compartir con un miembro concreto, dicho miembro no aparecerá en la lista de miembros de equipo seleccionables. Además, podrían haber determinados tipos de acciones o servicios que son de una naturaleza especialmente confidencial donde el uso compartido no es apropiado

<span id="page-27-0"></span>con miembros o roles determinados del equipo. Se pueden definir restricciones. Éstas permiten al administrador restringir los roles o miembros del equipo con los cuales se puede compartir un servicio o acción particular. Por ejemplo, en general, las actividades se pueden compartir con profesores de escuela que sean miembros de un equipo multidisciplinar. Sin embargo, podrían haber determinadas actividades de naturaleza confidencial que la agencia no desea notificar a los profesores. Se puede definir una restricción que impide que los profesores aparezcan en la lista de miembros de equipo que no son de la agencia con los cuales se puede compartir estos tipos de actividad. Por lo tanto, estos tipos de actividad no se puede compartir con los profesores, aunque otros tipos de actividad se puedan compartir con los profesores.

Se enviará un mensaje de correo electrónico al miembro de equipo multidisciplinar que no es de la agencia que le informa de la adición de la nueva actividad al plan de resultados. El miembro del equipo puede pulsar un enlace del correo electrónico para abrir el Portal MDT, donde, después de proporcionar la información de autenticación correcta, puede ver los detalles de la nueva actividad. La información compartida varía en función del tipo de actividad. Para cada tipo de actividad, se visualizan el nombre de la actividad, los clientes que reciben la actividad, las fechas de inicio y de finalización y el estado actual. Además, para una derivación, también se visualizan el nombre del proveedor, la fecha de la derivación y si el cliente ha contactado con el proveedor. Los servicios muestran el nombre de proveedor y el número de unidades entregadas, así como cualquier nota o información de progreso registrada. Las acciones muestran las notas y la información de progreso registradas para la acción. Además de visualizar notas, el miembro de equipo que no es de la agencia puede utilizar el Portal MDT para registrar sus propias notas con respecto a una acción o un servicio. Estas notas las puede ver cualquier otro miembro de equipo que tenga acceso a la acción o al servicio a través del plan de resultados colaborativos o el plan de resultados.

### **Características del plan de resultados colaborativos**

• Actividades

Una lista de los servicios, las acciones y derivaciones que se entregan a los clientes del plan de resultados que se han compartido con el miembro de equipo que no es de la agencia que visualiza el plan de resultados colaborativos. El miembro de equipo que no es de la agencia puede registrar notas para los servicios y las acciones y proporcionar, de este modo, comentarios y opiniones a los trabajadores de la agencia.

• Notas

Una lista de las notas registradas por los miembros de equipo que son de la agencia y los que no son de la agencia que se han compartido con el miembro de equipo que no es de la agencia que está visualizando el plan de resultados colaborativos.

Actas de reunión

Las actas de cualquier reunión a la que se invitó que asistiera al miembro de equipo que no es de la agencia.

• Reuniones

Un calendario (o lista) de las reuniones que se han planificado para discutir sobre cuestiones relacionadas con el plan de resultados.

Discusiones

Una junta de discusión donde los miembros del equipo multidisciplinar pueden discutir sobre cuestiones relacionadas con el plan de resultados.

• Archivos adjuntos

Una lista de los documentos adjuntados al plan de resultados por miembros de equipo que son de la agencia y que no lo son que se han compartido con el miembro de equipo que no es de la agencia que está visualizando el plan de resultados colaborativos.

• Equipo

Los detalles de los miembros del equipo multidisciplinar asignados al plan de resultados.

# <span id="page-28-0"></span>**Caso de investigación colaborativo**

### **Introducción**

El caso de investigación colaborativa es un tipo de SEF utilizado para permitir a miembros de equipo multidisciplinar que no son de la agencia colaborar con trabajadores de la agencia en la investigación de alegaciones realizadas en contra de uno o más clientes. El sistema crea automáticamente un caso de investigación colaborativa en respuesta a la creación de una nueva investigación donde el uso compartido se ha habilitado para dicho tipo concreto de investigación. Un caso de investigación colaborativa no se puede crear manualmente y sólo pueden acceder al mismo los miembros de equipo multidisciplinar que no son de la agencia a través del Portal MDT. Representa la vista de los miembros de equipo multidisciplinar que son de la agencia de una investigación. Los trabajadores de la agencia utilizan el caso de investigación real y no utilizan el caso de investigación colaborativa. Sólo un subconjunto de la información disponible en el caso de investigación está disponible en el caso de investigación colaborativa. La información disponible en el caso de investigación colaborativa depende de varios factores, sin embargo, el más importante entre estos factores es *el uso compartido*. El uso compartido se puede configurar para las notas y los archivos adjuntos de la investigación. Un miembro de equipo multidisciplinar que no es de la agencia sólo puede las notas y los archivos adjuntos que haya indicado un trabajador de la agencia específicamente que se pueden compartir con el miembro de equipo multidisciplinar que no es de la agencia.

El resto de este capítulo describe las funciones y características de un caso de investigación colaborativa.

### **Configurar un caso de investigación para un uso compartido**

Cada tipo de investigación se puede configurar utilizando la aplicación de administración de Cúram para que el uso compartido esté habilitado o inhabilitado. Si el uso compartido está habilitado, se puede asignar un equipo multidisciplinar a la investigación y, después de la creación de un caso de investigación, también se crea un caso de investigación colaborativa para permitir a los miembros del equipo que no son de la agencia colaborar en la investigación de las alegaciones asociadas a la investigación. Se pueden asociar dos tipos de equipo multidisciplinar a un tipo concreto de investigación:

• Predefinido

El equipo multidisciplinar puede ser un valor predefinido en Cúram Administration Application. El usuario de la investigación puede añadir un equipo al caso, sin embargo, el usuario no puede realizar ninguna modificación en la composición del equipo, es decir, el usuario de la investigación no puede añadir nuevos miembros al equipo, o no puede eliminar miembros existentes del equipo. Un administrador puede cambiar la composición del equipo y las posibles actualizaciones en el equipo estarán disponibles de forma automática para cualquier investigación asignada al equipo. En la investigación está

<span id="page-29-0"></span>disponible un historial de los cambios realizados en el equipo. Además, también está disponible un historial de los equipos asignados a la investigación, si se ha utilizado más de un equipo para tratar con la investigación.

• Ad Hoc

El usuario de la investigación puede crear un equipo multidisciplinar para cumplir de forma específica las necesidades del caso particular. El usuario puede añadir trabajadores de la agencia y trabajadores que no son de la agencia al equipo multidisciplinar y puede seleccionar el miembro de equipo para desempeñar el rol principal. Se conserva un historial de la composición del equipo, es decir, cuando se han añadido o eliminado miembros del equipo.

Una vez asignado a un equipo multidisciplinar, un miembro de equipo que no es de la agencia puede acceder a cualquier caso de investigación colaborativa para el cual se haya asignado el equipo a través del Portal MDT. Sin embargo, existen varios factores que determinan la información real de la investigación colaborativa que puede ver el miembro de equipo que no es de la agencia. Entre estos factores el principal es el *uso compartido*. El uso compartido se puede aplicar a las notas y los archivos adjuntos y se basa en el modelo de control configurado utilizando la aplicación de administración de Cúram (si desea más información, consulte el apartado Equipos multidisciplinarios).

Si el uso compartido se ha habilitado, además de la creación de un caso de investigación colaborativo, se añade una pestaña de navegación *Colaboración* en la barra de navegación del caso de investigación. La pestaña Colaboración contiene las dos páginas siguientes;

• Equipo multidisciplinar

El contenido y las funciones de esta página dependen del tipo de equipo que se puede añadir a la investigación, es decir, predefinido o ad hoc. Consulte lo anterior para ver una descripción de las funciones disponibles.

• Discusiones

Una lista de las discusiones que se han planteado en relación con la investigación.

La pestaña Colaboración y, por ende, las páginas incluidas en la misma no se visualizan en el caso de investigación, si el uso compartido no está habilitado.

### **Compartir notas y archivos adjuntos**

Las notas y los archivos adjuntos se comparten de una forma similar. Si el uso compartido está habilitado para un caso de investigación, cuando se crea una nota o un archivo adjunto nuevo, se da al trabajador de la agencia la opción de seleccionar los miembros del equipo multidisciplinar que no son de la agencia con los que se quiere compartir la nota o el archivo adjunto. Esta lista de miembros que no son de la agencia sólo se visualiza en los casos de investigación donde el uso compartido se ha habilitado. La lista sólo contendrá aquellos miembros del equipo con los que se va a compartir el elemento. Por ejemplo, una agencia podría no desea compartir las notas del caso de investigación con los miembros de equipo multidisciplinar que no son de la agencia que tienen un rol concreto. Por lo tanto, cualquier miembro de equipo que desempeñe este tipo de rol se excluirá de la lista. La nota o el archivo adjunto se compartirá con cada miembro de equipo de la lista seleccionado por el trabajador de la agencia. Se enviará un correo electrónico al miembro de equipo multidisciplinar que no es de la agencia que le informará de la adición del nuevo elemento en el plan de resultados. El miembro de equipo puede pulsar un enlace en el correo electrónico para abrir el Portal MDT, donde, después de proporcionar la información de autenticación correcta, puede ver los detalles del nuevo elemento añadido al caso de investigación.

<span id="page-30-0"></span>Los miembros de un equipo multidisciplinar que no son de la agencia también pueden añadir notas y archivos adjuntos a un caso de investigación colaborativa. No pueden elegir otros miembros del equipo multidisciplinar que no sean miembros de la agencia con los que compartir el elemento. Éste es el rol del propietario del caso de investigación. Cuando se añade una nota o un archivo adjunto a un caso de investigación colaborativa, de hecho, se añade al caso de investigación. El sistema notifica al propietario del caso de investigación la adición de un nuevo elemento. El propietario del caso de investigación puede revisar el elemento y determinar los otros miembros del equipos multidisciplinar que no son de la agencia con los que se debería compartir el nuevo elemento. Se informa a los miembros seleccionados que no son de la agencia de la adición del nuevo elemento y pueden verlo a través de un caso de investigación colaborativa en el Portal MDT.

# **Características de caso de investigación colaborativa**

• Notas

Una lista de estas notas registradas por miembros de equipo de la agencia y que no son de la agencia que se han compartido con el miembro de equipo que no es de la agencia que está viendo el caso de investigación colaborativa.

v Actas de reunión

Las actas de cualquier reunión a la que se invitó que asistiera al miembro de equipo que no es de la agencia.

• Reuniones

Un calendario (o lista) de las reuniones que se han planificado para tratar cuestiones relacionadas con el caso de investigación.

• Discusiones

Una junta de discusión donde los miembros del equipo multidisciplinar pueden discutir aspectos relacionados con el caso de investigación.

• Archivos adjuntos

Una lista de los documentos adjuntados al caso de investigación por miembros de equipo que son de la agencia y que no son de la agencia que se han compartido con el miembro de equipo que no es de la agencia que está viendo el caso de investigación colaborativa.

• Equipo

Los detalles de los miembros del equipo multidisciplinar asignados al caso de investigación.

# **Índice de casos y participantes de Cúram (CIP)**

# **Los objetivos del CPI**

Para seguir el ritmo de los avances tecnológicos, las agencias de empresas sociales se han enfrentado a la ardua de tarea de modernizar sus sistemas. En su mayor parte, esta tarea ha constado de utilizar nuevas tecnologías, como Internet, para entregar prestaciones sencillas a personas. Se ha conservado la tendencia de implementar aplicaciones por programa, por personas, por agencia de servicio social, de esta forma se generan aplicaciones con tecnologías más sofisticadas, pero que siguen estando aisladas e inaccesibles entre sí.

El objetivo principal del CPI es romper las barreras entre las aplicaciones aisladas proporcionando un repositorio de índice de datos central para la información de casos y clientes. Las agencias de empresas sociales y los proveedores de servicios pueden utilizar el CPI para acceder a la información entre distintos sistemas para <span id="page-31-0"></span>un solo cliente o para toda una familia generando una visión holística de las necesidades complejas de la familia. El CPI también puede ayudar a las agencias de empresas sociales a modernizar sus sistemas haciendo que la información almacenada en los sistemas heredados esté disponible en los sistemas modernos.

Al interactuar con las Carpetas de empresa social (SEF) y el Visor de contexto de ciudadano (CCV), el CPI proporciona un punto central para las agencias de empresas sociales desde el cual pueden unir sus esfuerzos para ayudar a clientes y sus familias. Si desea más información sobre cómo las Carpetas de empresa social y el Visor de contexto de ciudadano utilizan el CPI, consulte ["Carpeta de Empresa](#page-17-0) [social" en la página 10.](#page-17-0)

# **Cómo funciona el CPI**

Las tras funciones principales del CPI son:

- v Proporcionar un repositorio de datos donde se pueden almacenar los datos de distintos sistemas
- v Permitir a los sistemas (Cúram y no Cúram) buscar datos almacenados en el repositorio de datos de CPI y devolver resultados de búsqueda
- v Soportar la recuperación de datos del repositorio de datos de CPI y mostrar la información de la carpeta de empresa social y el visor de contexto de ciudadano

### **Almacenar datos de sistemas en el CPI**

La función principal del CPI es proporcionar un repositorio de datos para almacenar información entre varios sistemas. Cada uno de estos sistemas se debe configurar para entregar sus datos al CPI. De forma preconfigurada, CPI se ha diseñado para almacenar los siguientes tipos de datos:

| Tipo de datos del CPI           | Descripción                                                                                                    |
|---------------------------------|----------------------------------------------------------------------------------------------------|
| Detalles de la persona          | Información de contacto (dirección de correo<br>electrónico, teléfono, etc.), datos de<br>nacimiento, número de la seguridad social                                                                                                    |
| Relaciones de persona           | Tipo de relación, por ejemplo, cónyuge,<br>progenitor, hermano, nombre del sistema de<br>donde procede la información de la relación,<br>por ejemplo, Cúram, de legado                                                                                |
| Detalles del caso               | El tipo de caso, las fechas de inicio y<br>finalización del caso, el estado del caso, el<br>propietario del caso y los detalles de<br>contacto del propietario, nombre del sistema<br>de donde procede la información del caso,<br>por ejemplo, Cúram |
| Detalles del miembro de un caso | Tipo de miembro, número de identificación<br>de persona del sistema externo                                                                                                    |

*Tabla 4. Tipos de datos del CPI*

Cúram Enterprise Framework (CEF) y la Colaboración de empresas sociales (SEC) proporcionan configuraciones de ejemplo sobre cómo se traslada información de un sistema al repositorio del CPI. La información registrada en CEF y SEC se traslada al repositorio de datos del CPI.

### **Buscar datos almacenados en el CPI**

Cualquier sistema externo enlazado al repositorio de datos de CPI puede buscar y localizar casos y personas basándose en un subconjunto de criterios. A cada fragmento de los datos almacenados en el CPI se le asigna una identificación CPI.

<span id="page-32-0"></span>Los mecanismos de coincidencia se pueden configurar para limitar los registros duplicados visualizados según los criterios de coincidencia. Por ejemplo, las búsquedas de una persona pueden devolver registros de todos los sistemas enlazados al CPI. Los criterios de coincidencia como, por ejemplo, un nombre, el número de la seguridad social y la dirección pueden enlazar registros de personas relacionadas. Estos registros se pueden filtrar a continuación basándose en sus sistemas de origen, es decir, el sistema enlazado al CPI que contiene el registro.

### **Recuperar datos del CPI y mostrar**

La colaboración de empresas sociales proporciona un foro para compartir información almacenada en el repositorio de datos del CPI. Muestra información entre agencias y sistemas proporcionando una visión holística de los clientes y sus familias. Se puede acceder a la mayoría de la información almacenada en el CPI (y descrita en [Tabla 4 en la página 24\)](#page-31-0) en las carpetas de empresa social y en los visores de contexto de ciudadano. Las agencias pueden utilizar esta información para tomar decisiones informadas en nombre de una familia.

Los casos y los miembros de la familia cuya información se almacena en sistemas externos se pueden añadir como clientes y casos en una carpeta de empresa social. Estos clientes y casos se pueden utilizan en esfuerzos de trabajo colaborativo. Las relaciones entre personas cuyos registros están controlados en sistemas diferentes se pueden registrar dentro de las carpetas de empresa social. Por ejemplo, un miembro de la familia recuperado de un sistema heredado se puede añadir como cliente en una carpeta de Empresa social. Las relaciones entre el nuevo cliente y los clientes existentes en la carpeta de empresa social también se pueden registrar.

# **Utilizar la configuración del CPI para soportar la modernización**

CPI funciona con una colección de sistemas en marcha y se puede utiluzar para ayudar a las agencias a migrar gradualmente de los sistemas heredados a la plataforma Cúram. Lo consigue proporcionando opciones de configuración para desactivar o sobre aspectos del CPI. Esto permite que determinados tipos de datos sean constantes, mientras que otros tipos de datos se migren. Por ejemplo, CPI se puede configurar para mostrar información de personas, pero no información de casos. Las agencias se pueden centrar en la migración de la información de personas a la plataforma sin tener que lidiar con la información de un caso. Otra ventaja es la capacidad de migrar de sistemas heredados a Cúram programa a programa. Para obtener información técnica sobre cómo utilizar CPI para dar soporte a la la modernización, consulte la Guía del desarrollador Case Participant Index.

# **Conclusión**

### **Resumen de los conceptos principales**

A continuación aparece un resumen de los conceptos principales tratados en esta guía:

- v El objetivo de la colaboración de empresas sociales es ayudar a los clientes y a las familias con necesidades. Este objetivo se basa en la premisa que es más probable que las soluciones reales para las familias se consigan a través de los esfuerzos colaborativos de agencias, profesionales cualificados y los propios clientes.
- v Los equipos multidisciplinarios se componen de personas cualificadas motivadas que están preparadas para trabajar de forma conjunta para ayudar a los clientes y a las familias. Estos equipos pueden estar predefinidos, donde los mismos

miembros del equipo pueden trabajar con varias familias, o se pueden definir para una familia específica, incluidos profesores y miembros de la comunidad de la familia.

- v Las carpetas de empresa social y el visor de contexto de ciudadano proporcionan unos puntos centrales para ayudar a los clientes y a las familias de una forma colaborativa. La carpeta de empresa social une casos y clientes, utiliza el CPI para acceder a información entre sistemas y proporciona a los equipos multidisciplinarios un foro para trabajar de forma conjunta. El visor de contexto de ciudadano proporciona un resumen de la información importante del cliente.
- v Los planes de resultados y las investigaciones colaborativos permiten a los equipos multidisciplinarios proporcionar información sobre planes de resultados e investigaciones para los cuales han sido asignados. Las opciones de uso compartido configuradas permiten que se visualice información relevante para los miembros de equipo multidisciplinar en el Portal MDT.
- Un aspecto clave para la colaboración de empresas sociales es la capacidad de las agencias y los equipos multidisciplinarios de compartir información. El Índice de casos y participantes de Cúram hace que la información de clientes y casos esté disponible entre sistemas, abriendo de esta forma canales de comunicación.

# <span id="page-34-0"></span>**Avisos**

Esta información se ha desarrollado para productos y servicios ofrecidos en los Estados Unidos. Es posible que IBM no ofrezca los productos, servicios o características que se describen en este documento en otros países. Póngase en contacto con el representante local de IBM para obtener información acerca de los productos y servicios que actualmente están disponibles en su zona. Las referencias a programas, productos o servicios de IBM no pretenden establecer ni implicar que sólo puedan utilizarse dichos productos, programas o servicios de IBM. En su lugar, se puede utilizar cualquier producto, programa o servicio funcionalmente equivalente que no infrinja los derechos de propiedad intelectual de IBM. Sin embargo, es responsabilidad del usuario evaluar y verificar el funcionamiento de cualquier producto, programa o servicio que no sea de IBM. IBM puede tener patentes o aplicaciones pendientes de patente que conciernan al tema descrito en este documento. La entrega de este documento no le otorga ninguna licencia sobre dichas patentes.. Puede enviar consultas sobre licencias, por escrito, a:

IBM Director of Licensing

IBM Corporation

North Castle Drive

Armonk, NY 10504-1785

U.S.A.

Para consultas sobre licencias relativas a la información de doble byte (DBCS), póngase en contacto con el departamento de propiedad intelectual de IBM en su país o envíe las consultas, por escrito, a:

Intellectual Property Licensing

Legal and Intellectual Property Law.

IBM Japan Ltd.

19-21, Nihonbashi-Hakozakicho, Chuo-ku

Tokyo 103-8510, Japón

El siguiente párrafo no se aplica al Reino Unido ni a ningún otro país en las que tales provisiones sean incompatibles con la legislación local: INTERNATIONAL BUSINESS MACHINES CORPORATION PROPORCIONA ESTA PUBLICACIÓN "TAL CUAL" SIN GARANTÍA DE NINGÚN TIPO, SEA EXPRESA O IMPLÍCITA, INCLUIDAS, AUNQUE SIN LIMITARSE A ELLAS, LAS GARANTÍAS IMPLÍCITAS DE NO CONTRAVENCIÓN, COMERCIABILIDAD O IDONEIDAD PARA UN PROPÓSITO DETERMINADO. Algunos estados no permiten la renuncia de garantías explícitas o implícitas en determinadas transacciones, por lo que es posible que este párrafo no se aplique en su caso.

Esta información puede contener imprecisiones técnicas o errores tipográficos. Periódicamente se efectuarán cambios en la información aquí contenida; dichos cambios se incorporarán en las nuevas ediciones de la publicación. BM puede realizar mejoras o cambios en los productos o programas descritos en esta publicación en cualquier momento y sin previo aviso.

Las referencias en esta información a sitios web que no son de IBM se proporcionan sólo para su comodidad y de ninguna manera constituyen una aprobación de estos sitios web. Los materiales de estos sitios Web no forman parte de los materiales de IBM para este producto y el uso que se haga de estos sitios Web es de la entera responsabilidad del usuario.

IBM puede utilizar o distribuir la información que se le suministre del modo que estime oportuno, sin incurrir por ello en ninguna obligación con el remitente. Los titulares de licencias de este programa que deseen tener información sobre el mismo con el fin de: (i) intercambiar información entre programas creados de forma independiente y otros programas (incluido éste) y (ii) utilizar mutuamente la información que se ha intercambiado, deberán ponerse en contacto con:

IBM Corporation

Dept F6, Bldg 1

294 Route 100

Somers NY 10589-3216

U.S.A.

Dicha información puede estar disponible, sujeta a los términos y condiciones apropiados, incluyendo en algunos casos el pago de una tasa.

El programa bajo licencia que se describe en este documento y todo el material bajo licencia que se encuentra disponible para el programa se proporcionan de acuerdo con los términos del Acuerdo del Cliente de IBM, el Acuerdo Internacional de Licencia de Programas o cualquier acuerdo equivalente entre IBM y el Cliente.

Cualquier dato relacionado con el rendimiento que aquí se presente se ha obtenido en un entorno controlado. Por lo tanto, los resultados obtenidos en otros entornos operativos pueden variar significativamente. Es posible que algunas medidas se hayan tomado en sistemas que se están desarrollando y no se puede garantizar que dichas medidas serán iguales en los sistemas disponibles en general. Además, es posible que algunas mediciones se haya estimado mediante extrapolación. Los resultados reales pueden variar. Los usuarios de este documento deben verificar los datos aplicables a su entorno específico.

La información referente a productos que no son de IBM se ha obtenido de los proveedores de esos productos, de sus anuncios publicados o de otras fuentes disponibles.

IBM no ha probado tales productos y no puede confirmar la precisión de su rendimiento, su compatibilidad ni ningún otro aspecto relacionado con productos que no son de IBM. Las preguntas relacionadas con las posibilidades de los productos que no son de IBM deben dirigirse a los proveedores de tales productos.

Todas las sentencias relativas a la dirección o intención futura de IBM están sujetas a modificación o retirada sin previo aviso, y sólo representan objetivos.

<span id="page-36-0"></span>Todos los precios de IBM que se muestran son precios actuales de venta al por menor sugeridos por IBM y están sujetos a modificaciones sin previo aviso. Los precios del intermediario podrían variar.

Esta información se utiliza a efectos de planificación. iar antes de que los productos descritos estén disponibles.

Esta información contiene ejemplos de datos e informes utilizados en operaciones comerciales diarias. Para ilustrarlas de la forma más completa posible, los ejemplos pueden incluir nombres de personas, empresas, marcas y productos. Todos estos nombres son ficticios y cualquier similitud con nombres y direcciones utilizados por una empresa real es totalmente fortuita.

#### LICENCIA DE COPYRIGHT:

Esta información contiene programas de aplicación de ejemplo en lenguaje fuente que ilustran técnicas de programación en diversas plataformas operativas. Puede copiar, modificar y distribuir los programas de ejemplo de cualquier forma, sin tener que pagar a IBM, con intención de desarrollar, utilizar, comercializar o distribuir programas de aplicación que estén en conformidad con la interfaz de programación de aplicaciones (API) de la plataforma operativa para la que están escritos los programas de ejemplo. Estos ejemplos no se han probado en profundidad bajo todas las condiciones. En consecuencia, IBM no puede garantizar ni afirmar la fiabilidad, utilidad o funcionalidad de estos programas. Los programas de ejemplo se proporcionan "TAL CUAL", sin ningún tipo de garantía. IBM no asumirá ninguna responsabilidad por daños ocasionados por el uso de los programas de ejemplo.

Cada copia o parte de estos programas de ejemplo o cualquier trabajo derivado de los mismos, debe incluir un aviso de copyright como el siguiente:

© (nombre de la empresa) (año). Algunas partes de este código se derivan de programas de ejemplo de IBM Corp.

© opyright IBM Corp. \_especifique el año o años\_. Reservados todos los derechos.

Si visualiza esta información en una copia software, es posible que no aparezcan las fotografías ni las ilustraciones en color.

# **Consideraciones sobre la política de privacidad**

Los productos de IBM Software, incluidas las soluciones de software como servicio ("Ofertas de software") pueden utilizar cookies u otras tecnologías para recabar información de uso del producto, ayudar a mejorar la experiencia del usuario final, adaptar las interacciones con el usuario final u otros fines. En muchos casos, las Ofertas de software no recopilan información de identificación personal. Algunas de nuestras Ofertas de software pueden ayudar a recabar información de identificación personal. Si esta Oferta de software utiliza cookies para recabar información de identificación personal, a continuación se expone información específica sobre el uso de cookies de esta oferta.

Dependiendo de las configuraciones desplegadas, esta Oferta de software podrá utilizar cookies de sesión u otras tecnologías similares que recaben el nombre, la contraseña u otra información de identificación personal a efectos de gestión de la sesión, autenticación, usabilidad de usuario mejorada, configuración de un inicio

<span id="page-37-0"></span>de sesión único u otros fines de seguimiento del uso y/o funcionales. Dichas cookies o tecnologías similares no se pueden inhabilitar.

Si las configuraciones desplegadas para esta Oferta de software le proporcionan a usted como cliente la capacidad de recabar información de identificación personal de usuarios finales por medio de cookies y otras tecnologías, deberá buscar su propio asesoramiento legal relativo a las leyes aplicables a dicha recopilación de datos, incluyendo cualquier requisito de aviso y consentimiento.

Para obtener información adicional relativa al uso de diversas tecnologías, incluidas las cookies, a tales fines, consulte la política de privacidad de IBM en <http://www.ibm.com/privacy> y la declaración de privacidad en línea de IBM en [http://www.ibm.com/privacy/details,](http://www.ibm.com/privacy/details) las secciones tituladas "Cookies, balizas web y otras tecnologías" y "Declaración de privacidad de los productos software y del software como servicio de IBM" en http://www.ibm.com/software/info/ product-privacy.

### **Marcas registradas**

IBM, el logotipo de IBM e ibm.com son marcas registradas o marcas comerciales registradas de International Business Machines Corp., registradas en muchas jurisdicciones en todo el mundo. Otros nombres de producto y servicio podrían ser marcas registradas de IBM u otras empresas. Está disponible una lista actual de marcas registradas de IBM en la Web en "Copyright and trademark information" (Información de copyright y marca registrada) en [http://www.ibm.com/legal/us/](http://www.ibm.com/legal/us/en/copytrade.shtml) [en/copytrade.shtml.](http://www.ibm.com/legal/us/en/copytrade.shtml)

Adobe, el logotipo de Adobe logo y Portable Document Format (PDF), son marcas registradas o marcas comerciales registradas de Adobe Systems Incorporated en los Estados Unidos, en otros países o en ambos.

Microsoft y Outlook son marcas registradas de Microsoft Corporation en los Estados Unidos, otros países, o ambos.

Otros nombres pueden ser marcas registradas de sus respectivos propietarios. Otros nombres de compañía, producto y servicio pueden ser marcas registradas o marcas de servicio de otras empresas.

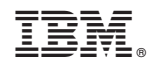

Impreso en España